# **How to bid on ALDE Live**

ALDE now offers the ability to bid online, directly from our site and free of charge. To bid, you need only register before the sale, and can proceed to submit offers live from your device (computer, phone or tablet).

The process, as explained by this guide, is as follows:

*Registration > Bidding (Automatic) > Bidding (Live) > Payment > Collection and delivery*

# **A. To Register**

- 1. Begin on our homepage, [www.alde.fr](http://www.alde.fr/)
- 2. Click on ALDE Live
- 3. Select the sale you wish to register for, and click 'register'
- 4. You will be asked to create an account.
- 5. You will need to provide your details, including your credit card number.
	- Creating an account is free and does not commit you to placing a bid.
	- ALDE does not have access to your bank details, these are stored on a secure server.
	- Please feel free to call us during this step if you need assistance.

#### Your accounts with ALDE.

This account concerns live auctions only. You will have a separate account for the alde.fr site, should you wish to make other requests on the lots and purchases.

The same details (username and password) can be used for both accounts, and can be changed at any time.

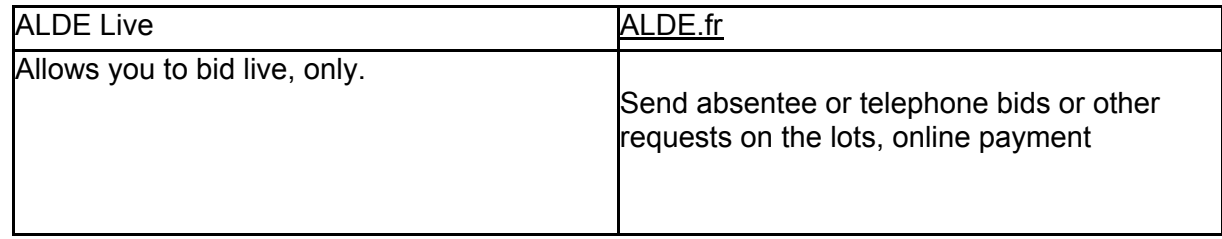

#### Registration deadline

- You can create an account and register for a sale up to 30 minutes before it begins.
- Once your registration has been validated, you will receive a conformation email.
- It is still possible to create an account within this 30 minutes, but we cannot guarantee your account will be validated in time to allow access to ALDE Live.

## **B. Bidding: ALDE Live Automatic**

Once the countdown to the sale has begun, you have the opportunity to begin bidding through an automatic system.

This opportunity to bid, will then be followed by the ALDE Live sale.

Our system will bid for you as the auctions progress, as though you were in the room. You will then benefit from a purchase at the fairest price if you win the auction.

#### The process

ALDE Live Automatic, will begin with an indicated starting price.

You can choose from the drop down menu the maximum price you are willing to pay

Confirm your bid by clicking on the green tick symbol.

If your bid is the highest, you will be notified, along with your maximum bid amount.

If you find your bid is not winning, it is likely another bidder is using the automatic bidding system, and their maximum bid is higher than yours.

You must then increase your maximum limit.

Once you have entered this amount, ALDE Live will follow the auction for you.

If someone outbids, the system will automatically bid up to your limit.

You will receive an email if your limit is exceeded and you will be prompted to place a new higher bid, if you wish.

You can also adjust your bid amount at any time during the countdown.

When the countdown ends, the ALDE Live sale begins.

The lot will go to the last bidder who can offer an amount until the auctioneer adjudicates the lot by dropping his hammer during the ALDE Live auction.

#### **C. Bidding: Join the ALDE Live Sale.**

A few minutes before the beginning of the sale, log in and click on the red button 'join the live sale'

You can bid by following the sale through the video and / or the lot scrolling page.

If the sale video is too slow or not playing, it could be a browser issue. Mozilla Firefox or Chrome are recommended. However, the speed of your Internet connection, or the restrictions of your firewall may unable the video broadcast. Nonetheless, you will still be able to take part to the sale and follow the updates of the auction.

On the screen, you can follow the current bid, the amount of which is shown in the navy blue block, as well as the bidding step. That is, the amount added to the previous auction.

Underneath is a black button with the offered bid. This is the one you must click to place your bid.

You cannot leave any amount, as the system automatically manages the increments. Bidding increments get higher as the bids increase.

Warning ! You must confirm your bid by clicking a second time on the button.

The screen will notify you if you won the bid.

## **D. Invoice and payment**

You will receive an invoice, by email, after the sale if you won a lot.

You can proceed to the payment online on our site: [alde.fr/paiement-en-ligne](http://alde.fr/paiement-en-ligne)

Payment can also be made through a cheque or bank transfer.

Our general conditions of sale can be found here: <https://alde.fr/cgv>

## **E. Collection and shipment of lots**

Your lots will be available for collection at our Paris Auction House.

1 Rue de Fleurus, 75006, Paris, France

We are also at your disposal to arrange a delivery to your specified address:

## [expeditions@alde.fr](mailto:expeditions@alde.fr)

#### **Here to help**

Please do not hesitate to contact us if you require assistance.

Purchase orders and auction requests can also be arranged via telephone and email:

#### [contact@alde.fr](mailto:contact@alde.fr)

01 45 49 09 24